## Gelecek Dönem Tahakkuku Yapılan Faturaların Dağıtım İptali ve Kalan Tutar Dağıtımı

Gelecek Aylara/Yıllara Ait Gelir/Gider dağıtımında, dağıtım süresi bitmeden erken sonlandırma yapıldığında ters tahakkuk kayıtlarının oluşturulması işlemlerine bu dokümandan ulaşılır.

Oluşan ters kayıtla, dağıtım yapılmamış tutar arasında fark var ise genel muhasebe işlemlerine eklenen "Gelecek aylara yıllara ait gelir giderleri kapatma" işlemi ile kalan tutarların gelir/gider atamaları yapılmaktadır.

## Örnek 1

15 Temmuz tarihinde 10.000 TL alınan hizmet faturası girişi yapılarak, dağıtım başlangıç ve dağıtım bitiş tarihi girilir ardından detaylar 2 tabında gelecek aylara ve yıllara ait gelir / gider tahakkuku kutucuğu işaretlenir. Fatura muhasebeleştirilir.

Ağustos ayına gelindiğinde Genel Muhasebe / İşlemler menüsünden Gelecek Aylara Ait Gelir ve Gider Dağıtımı yapılır. 1000 TL tutarı gider hesabına dağıtıldı. Gelecek dönemlerde giderleştirilecek 8000 TL bulunduğu görülmektedir.

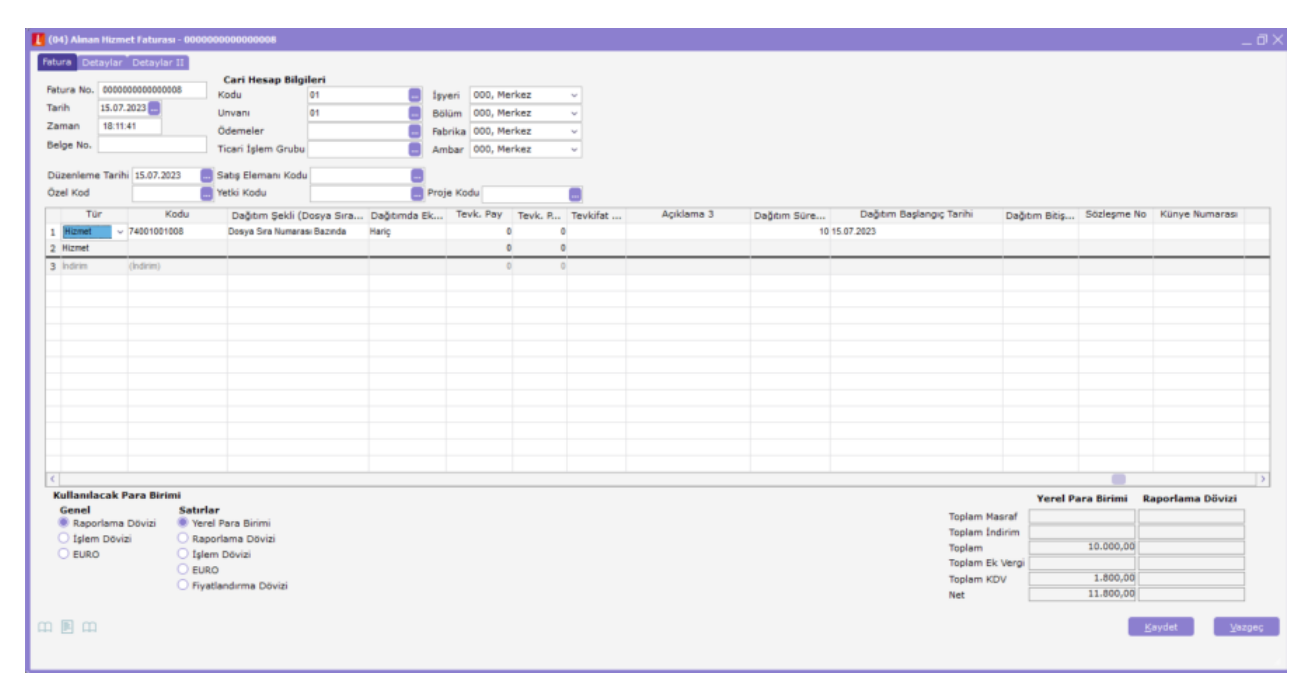

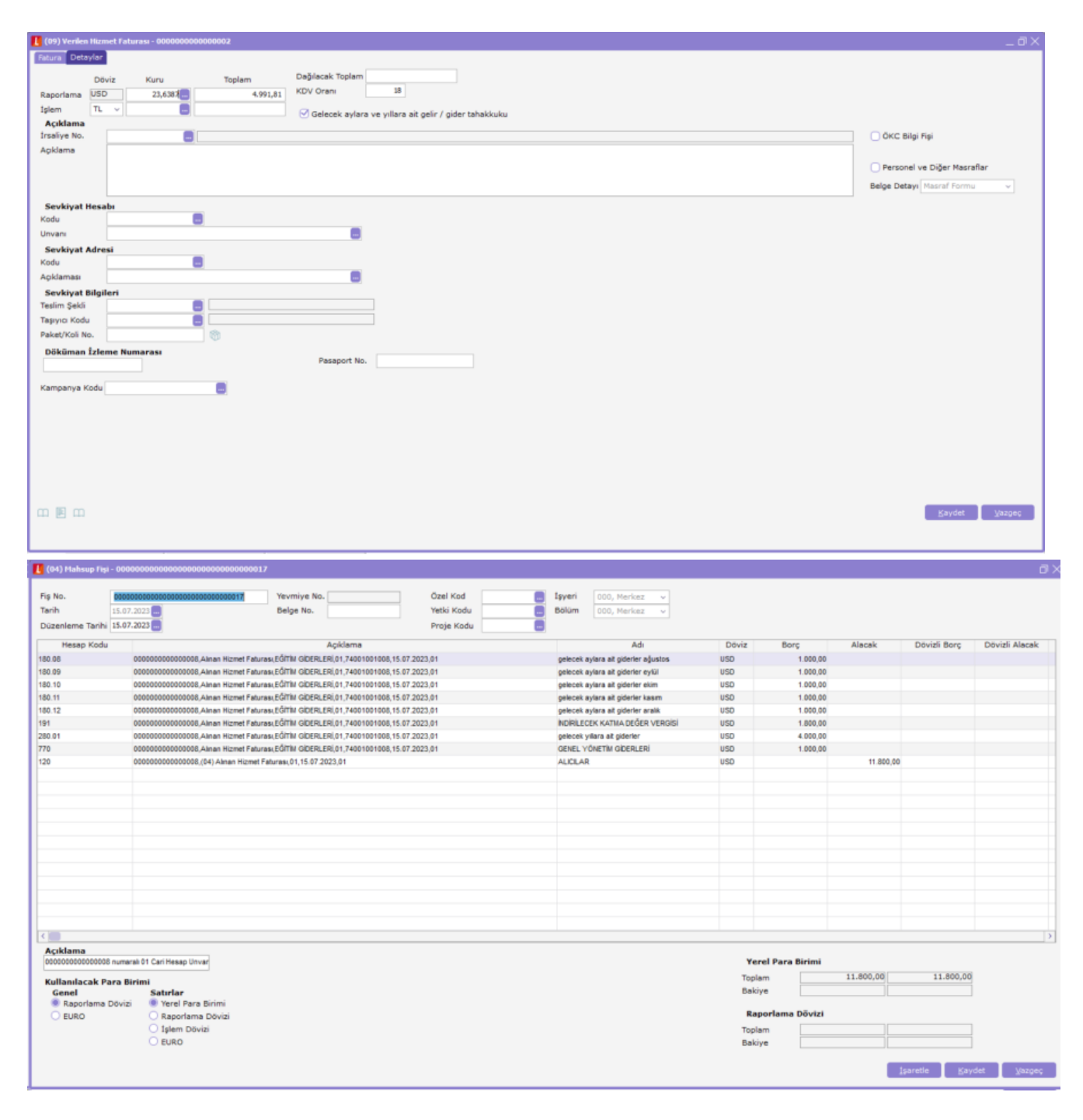

Ağustos Ayı için Dağıtım Örneği;

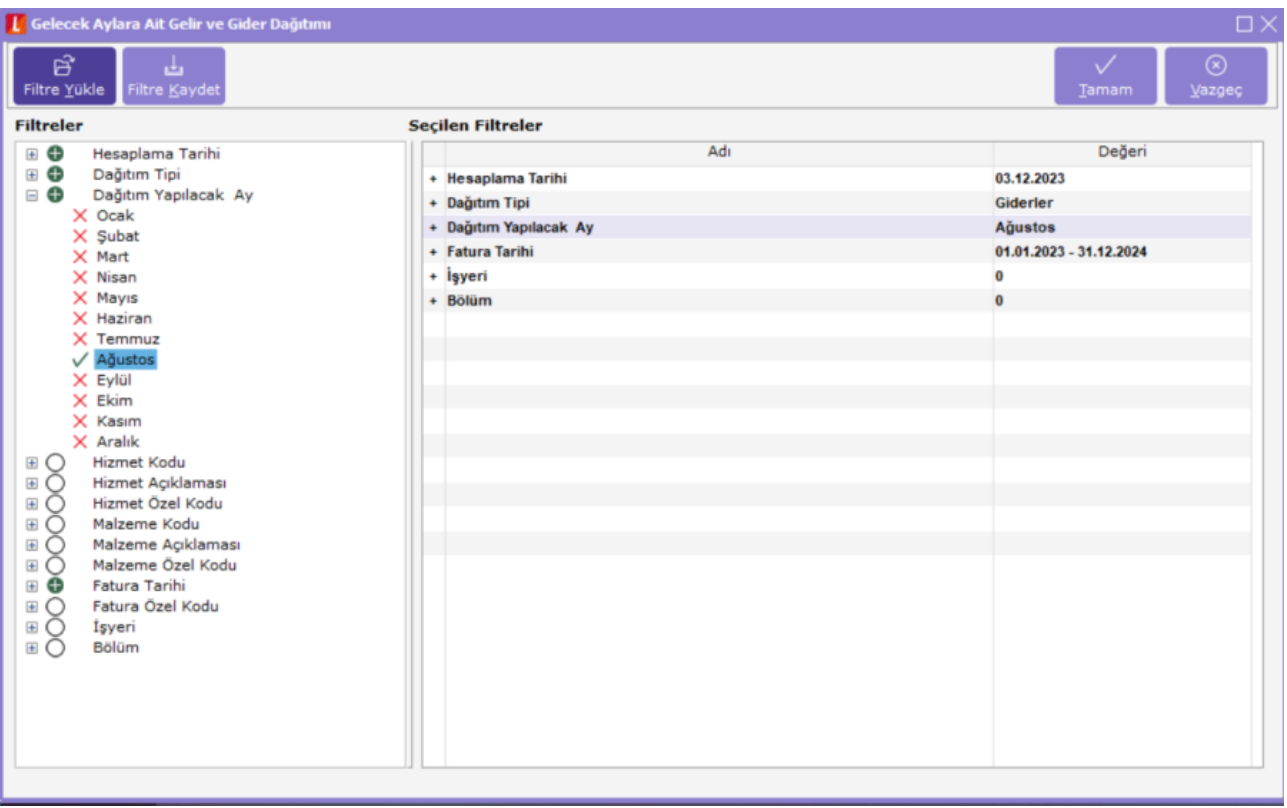

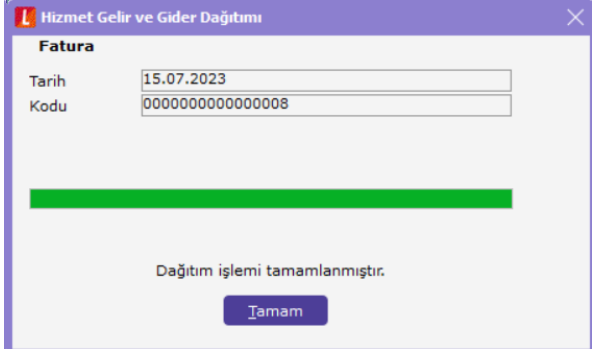

15 Eylül tarihinde alınan hizmet sonlandırıldı ve kalan 8000 TL için fatura üzerinden iade et denilerek satınalma iade faturası oluşturuldu. İade et işlemi ile faturada detaylar 2 sekmesinde bulunan gelecek aylara ve yıllara ait gelir / gider tahakkuku ters kaydı alanı otomatik olarak işaretli gelmektedir, ardından fatura muhasebeleştirilir.

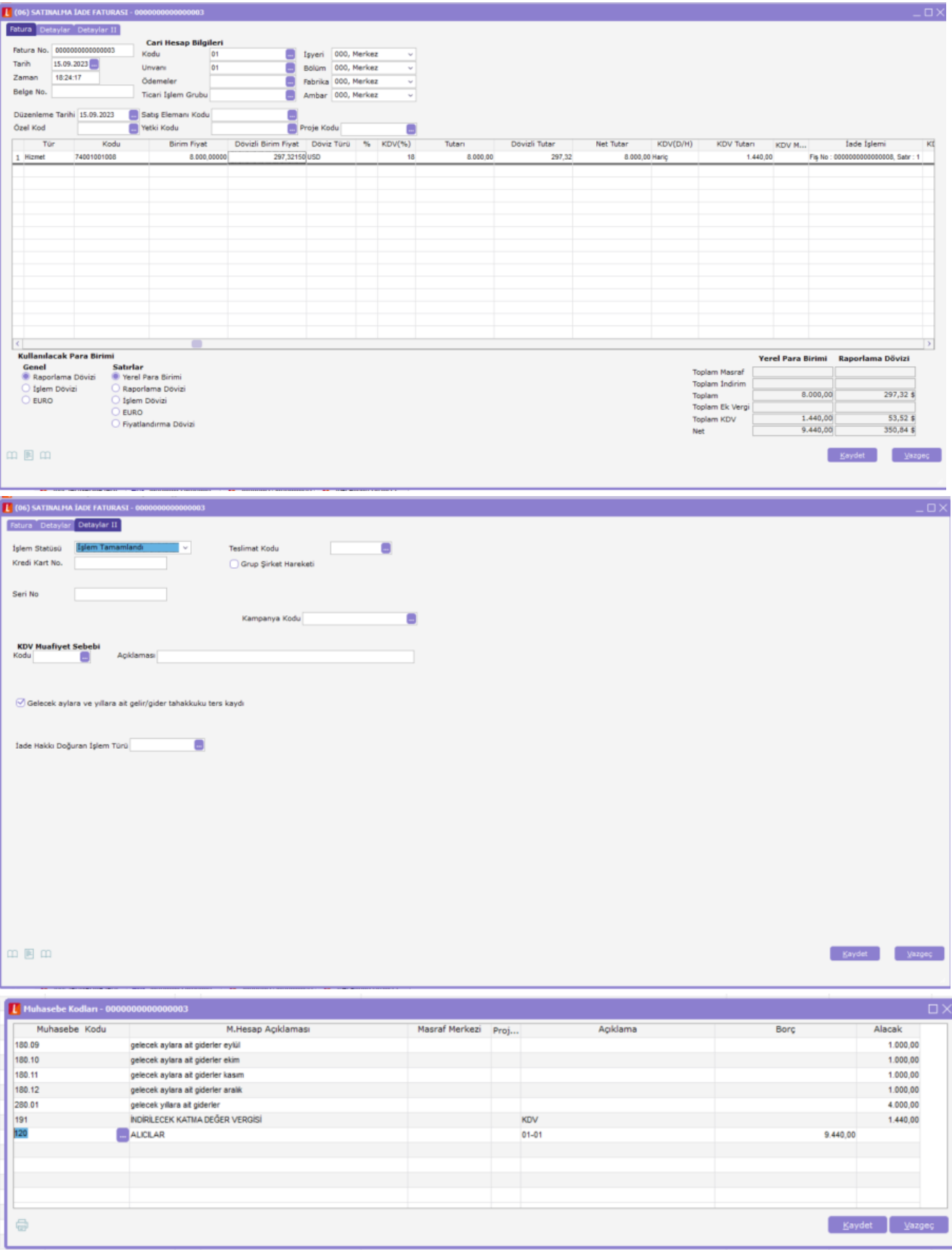

İade işlemi sonrasında Genel Muhasebe / İşlemler menüsünden Gelecek Aylara Ait Gelir ve Gider Dağıtımı ve Gelecek Yıllara Ait Gelir ve Gider Dağıtımı işlemi yapıldığında bakiye olmadığı için dağıtımı yapılacak tutar bulunamamıştır mesajı alınır.

Muhasebe hesap planı kontrol edildiğinde ilgili aylara ait bakiyelerin kapatıldığı görülmektedir.

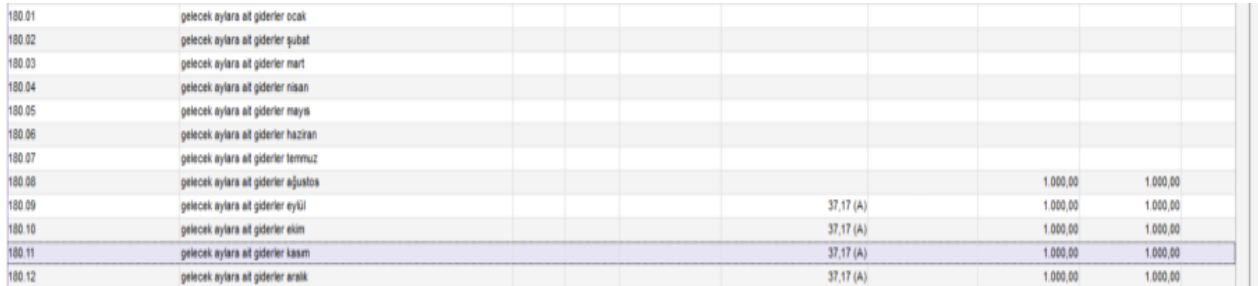

## Örnek 2

15 Temmuz tarihinde 10.000 TL alınan hizmet faturası girişi yapılarak dağıtım başlangıç ve dağıtım bitiş tarihi girilir ardından detaylar 2 tabında gelecek aylara ve yıllara ait gelir / gider tahakkuku alanı işaretlenir. Fatura muhasebeleştirilir.

Ağustos ayına gelindiğinde Genel Muhasebe / İşlemler menüsünden Gelecek Aylara Ait Gelir ve Gider Dağıtımı yapılır. 1000 TL tutarı gider hesabına dağıtıldı. Gelecek dönemlerde giderleştirilecek 8000 TL bulunduğu görülmektedir.

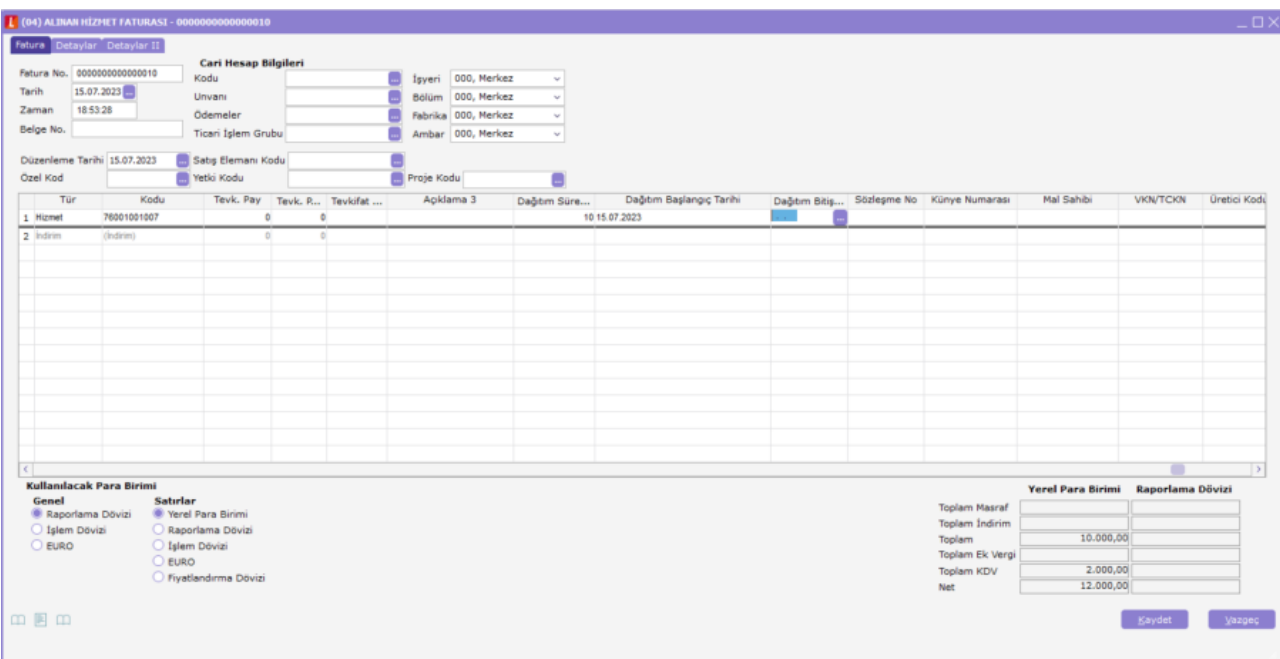

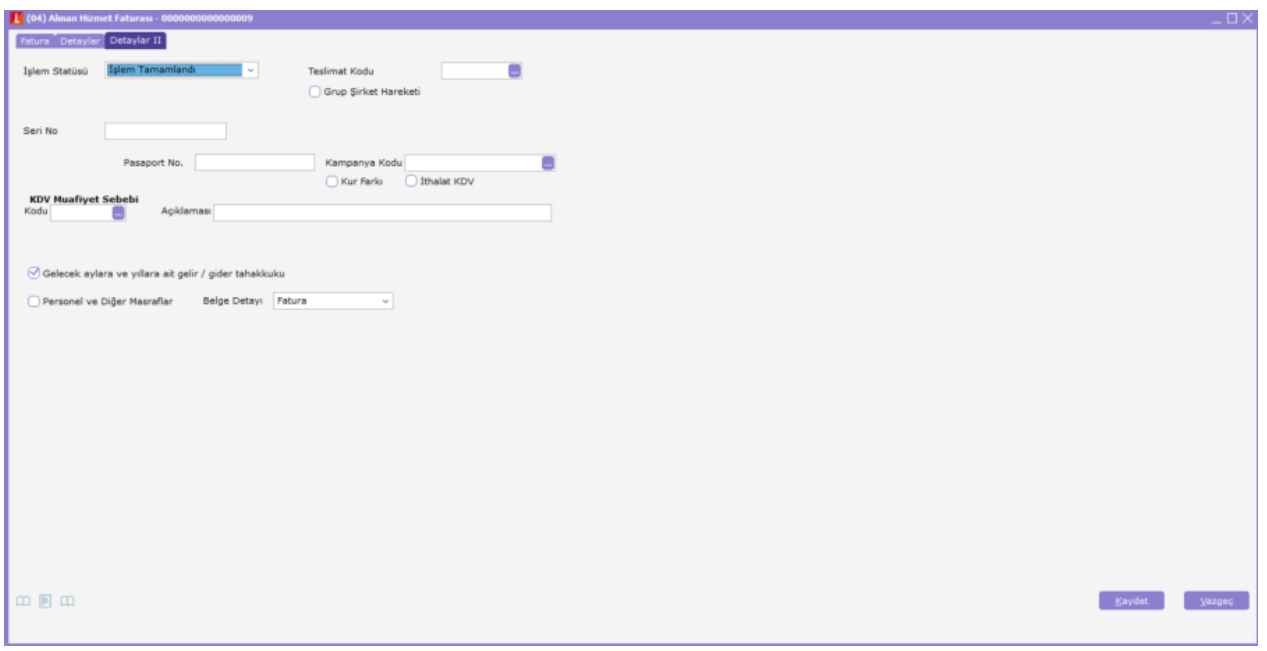

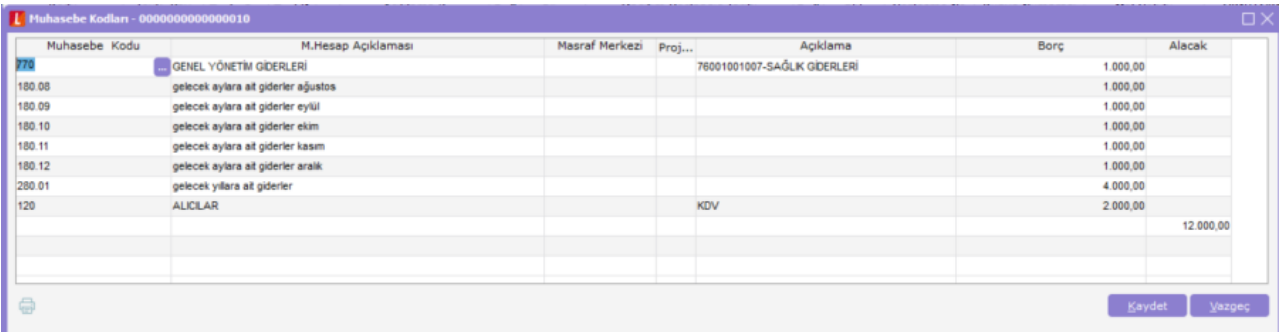

Ağustos Ayı için Dağıtım Örneği;

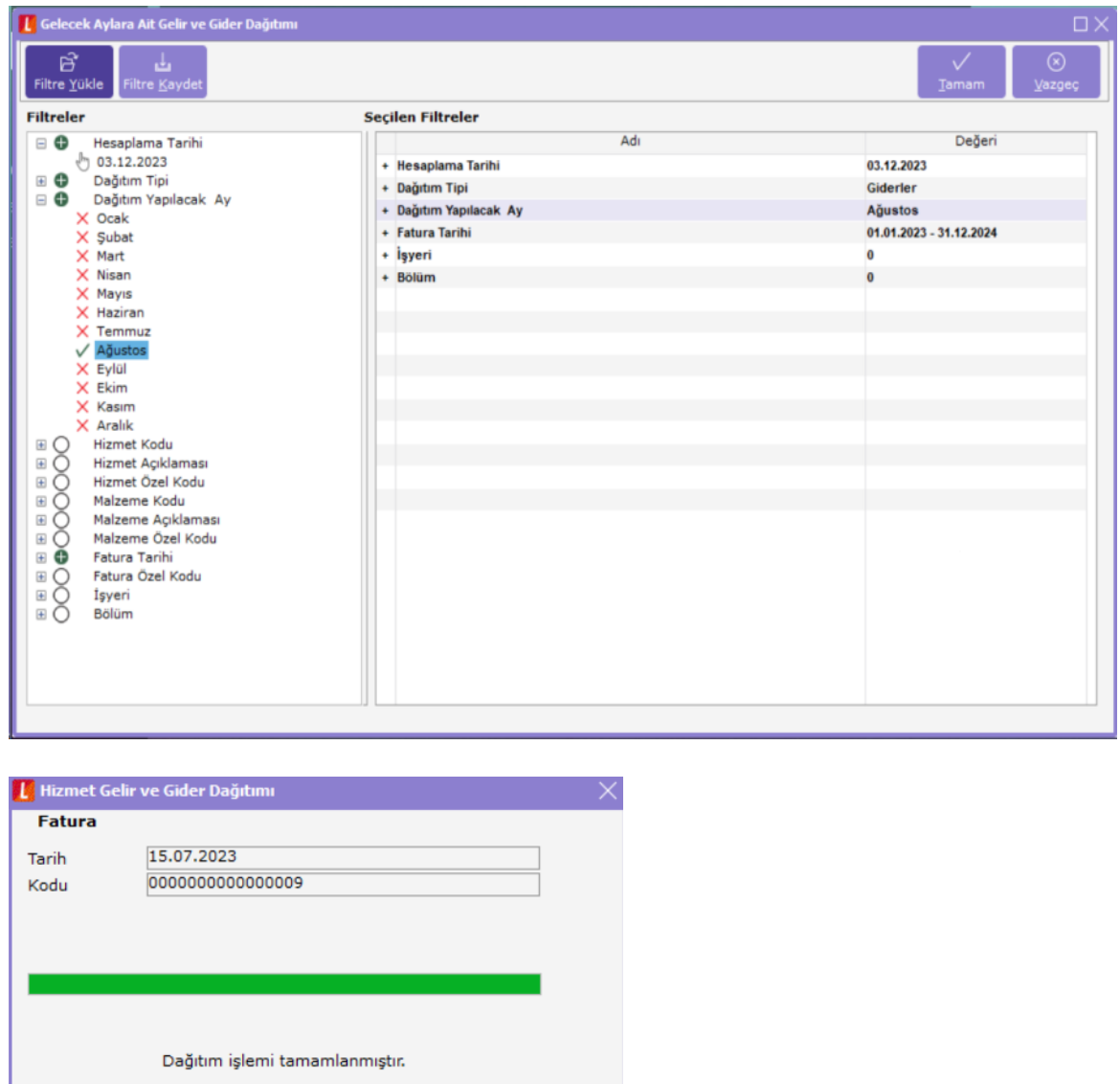

 $I$ amam

15 Eylül tarihinde alınan hizmet sonlandırıldığı için kalan 7500 TL için fatura üzerinde iade al denilerek iade faturası düzenlendi. Faturada detaylar 2 sekmesinde bulunan gelecek aylara ve yıllara ait gelir / gider tahakkuku ters kaydı alanı otomatik olarak işaretli gelmektedir. Fatura muhasebeleştirilir, alacak yazılarak ters kayıtlar oluşturulur.

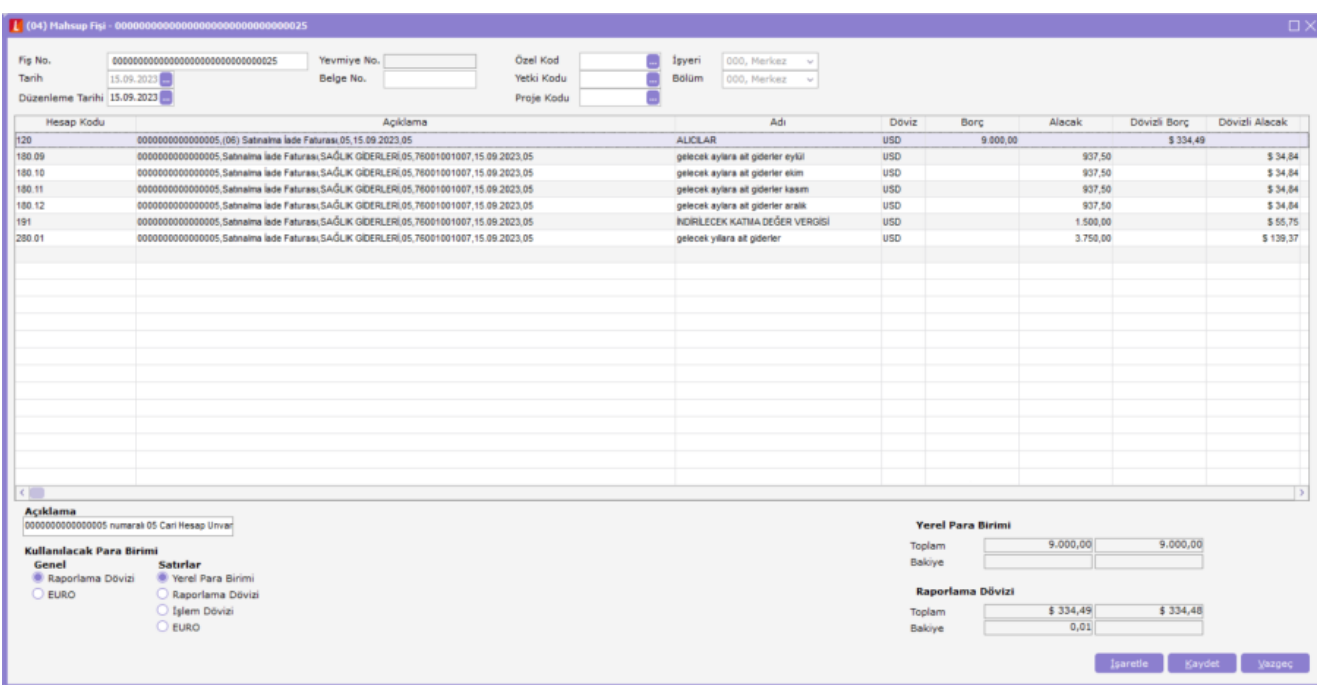

İade işlemi ardından muhasebe hesap planına bakıldığında kalan her ay için 62,50 TL bakiye olduğu görülmektedir.

Bu tutarın giderleştirilmesi için Muhasebe bağlantı kodlarında, kapatılan gider tahakkukları seçeneğinden muhasebe kodu tanımlanır ve Genel Muhasebe / İşlemler menüsünden Gelecek Aylara Yıllara Ait Gelir Giderleri Kapatma işlemi yapılır.

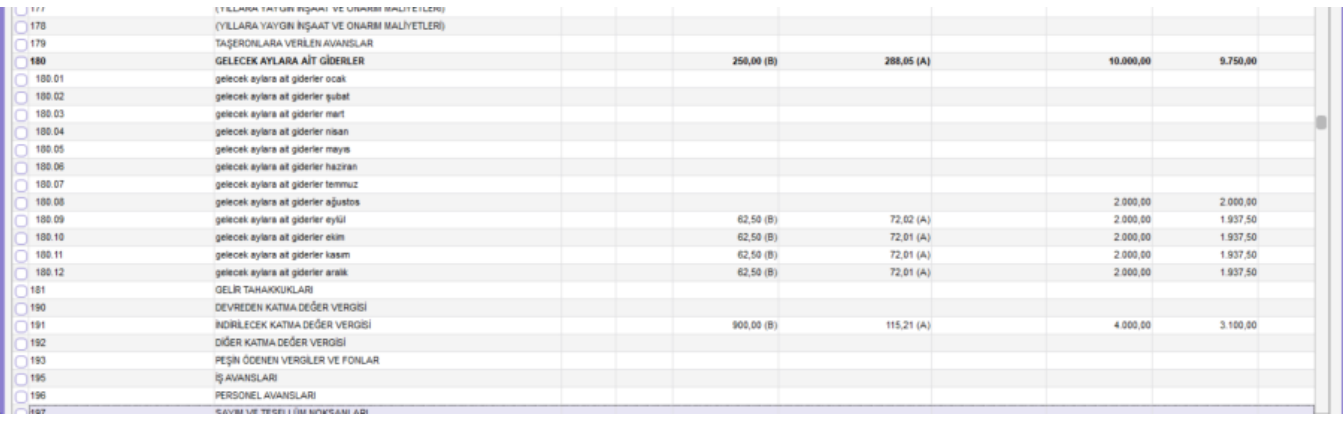

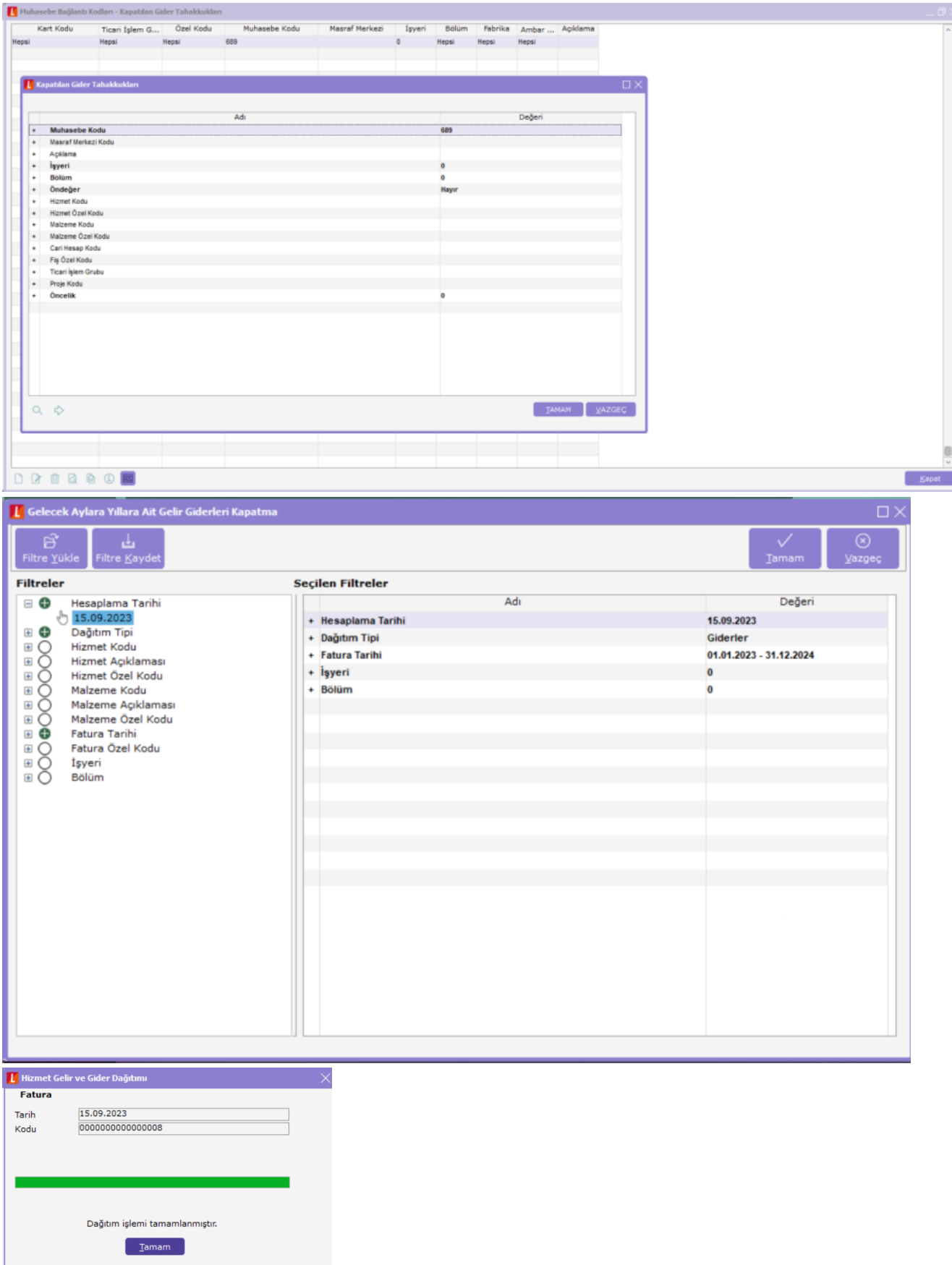

İşlemlerin ardından ilgili mahsup fişi kontrol edildiğinde, 500 TL tutarında oluştuğu görülmektedir.

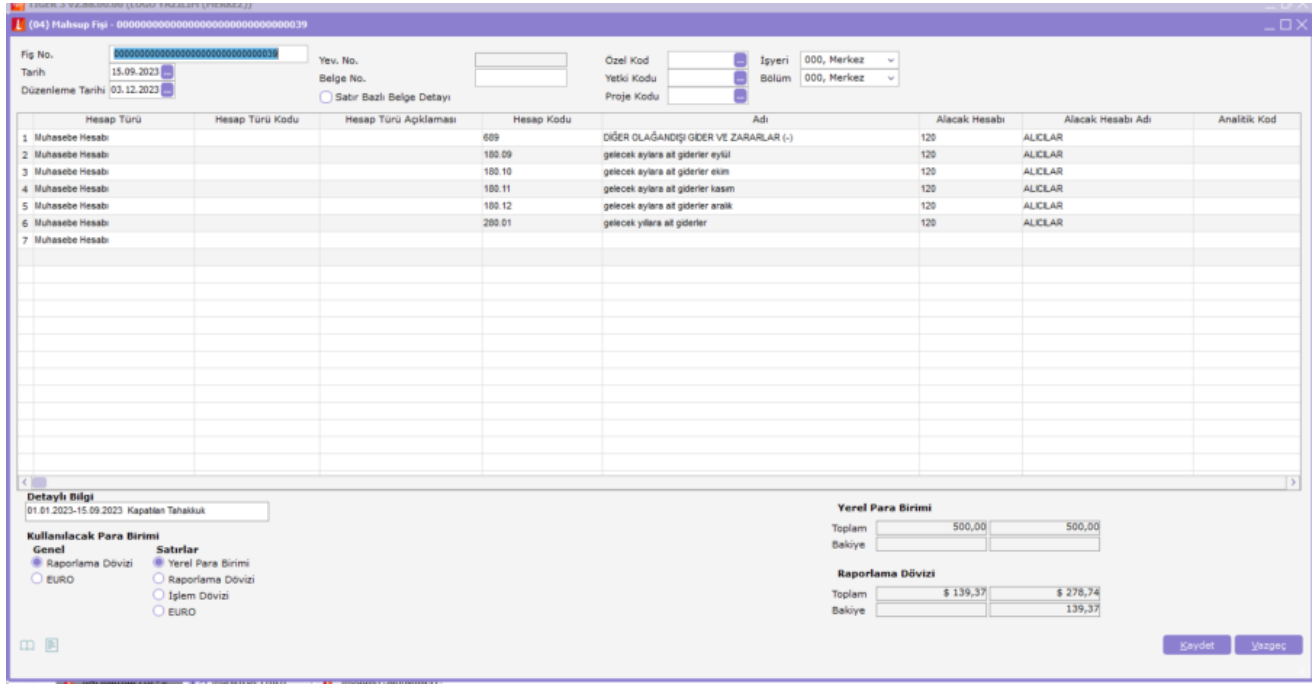